#### Sur technologies

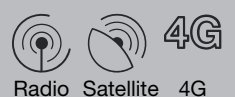

Fibre ADSL/VDSL

.nordnet.

## Modèle IMPULSION J'INSTALLE MA NOUVELLE **NORDNETBOX**

 $W_i$ -Fi<br>On/Off

**USF** 

WPS<br>DECT

Edition 23.06

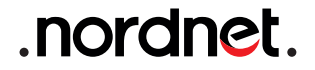

Photos et illustrations : Copyright © 2012-2023 Nordnet S.A. Tous droits réservés.

Toutes les marques commerciales citées dans ce document sont la propriété exclusive de leurs détenteurs respectifs.

Copyright © 2023 Nordnet S.A.

#### **SOMMAIRE**

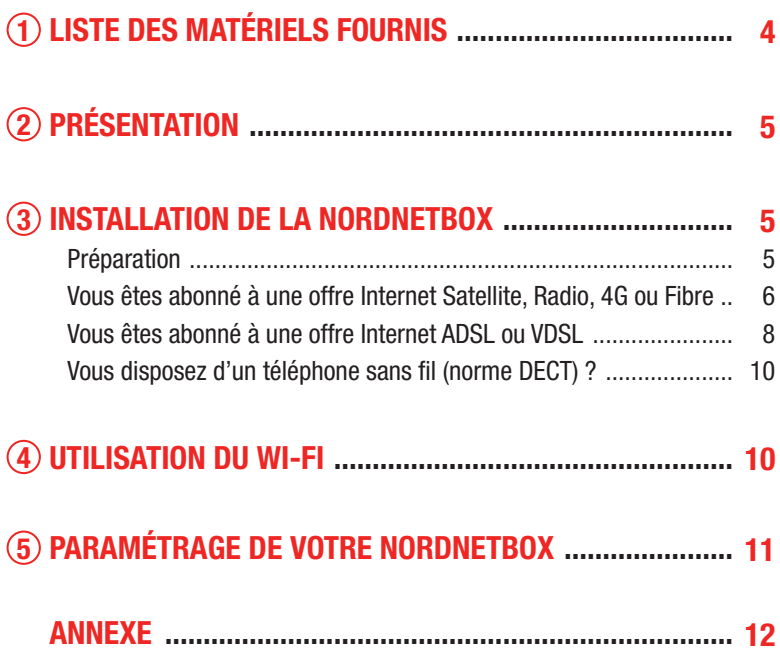

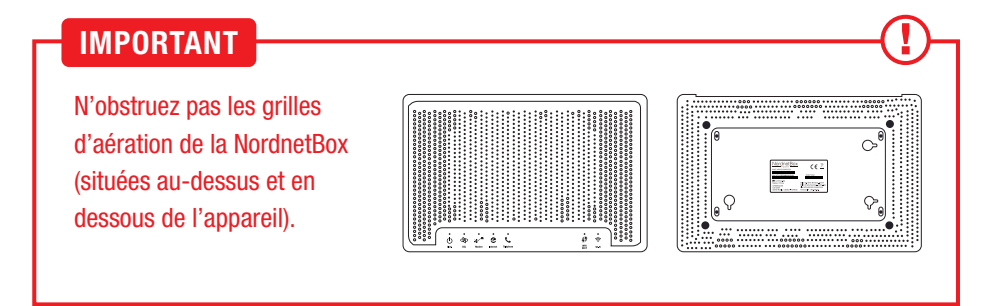

## LISTE DES MATÉRIELS FOURNIS 1

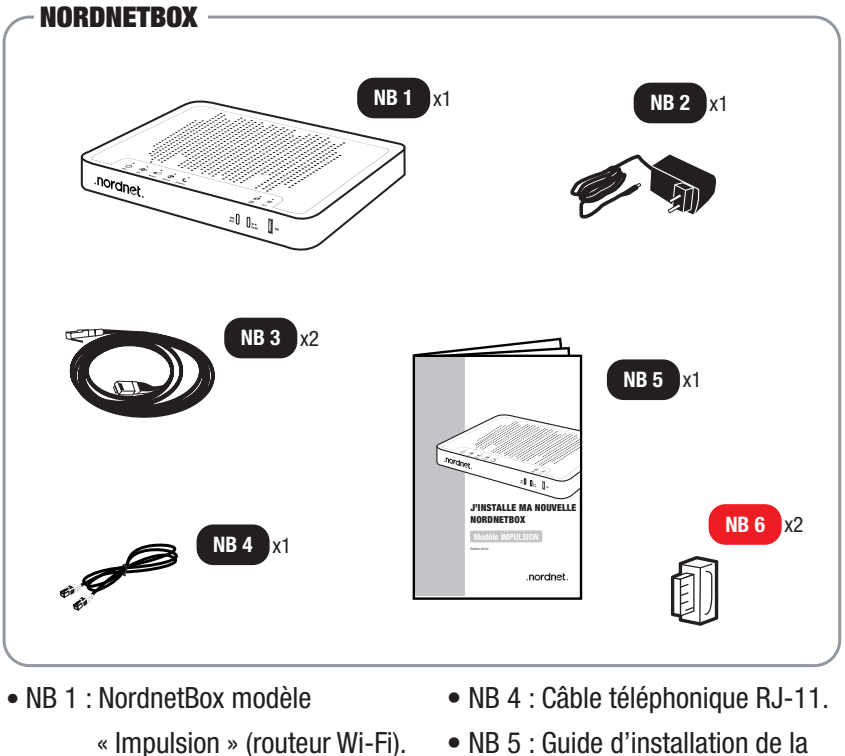

- NB 2 : Bloc d'alimentation électrique de la box.
- NB 3 : Câble Ethernet.
- NordnetBox.
- NB 6 : Filtre xDSL (fourni aux clients ADSL/VDSL uniquement).

*Si à sa réception votre équipement est endommagé ou incomplet, contactez Nordnet à l'adresse : https://www.nordnet.com/contactez-nous ou au 3420 (service gratuit + prix d'appel).*

## PRÉSENTATION 2

#### **OBJECTIF DU PRÉSENT GUIDE**

Ce guide vous présente la procédure d'installation de la NordnetBox modèle Emotion, destinée à remplacer votre box précédente, quelle que soit votre formule d'abonnement et la technologie sur laquelle elle repose (Fibre, Satellite, 4G, Radio ou ADSL/VDSL).

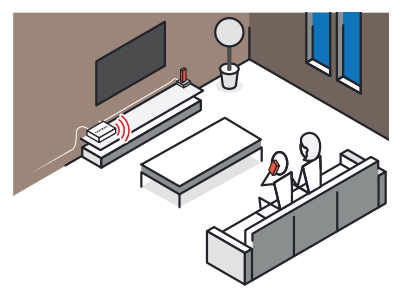

## INSTALLATION DE LA NORDNETBOX 3

#### **PRÉPARATION**

Débranchez tout d'abord les câbles reliés à votre ancienne NordnetBox, en prenant soin d'identifier chacun d'eux (utilisez par exemple une petite étiquette autocollante, griffonnez un schéma, etc.).

Hormis l'alimentation électrique, vous devrez en effet tous les reconnecter à votre nouvelle box d'ici quelques minutes.

#### VOUS ÊTES ABONNÉ À UNE OFFRE INTERNET SATELLITE, RADIO, 4G OU FIBRE :

A : Rebranchez tous les câbles. initialement connectés à votre précédente NordnetBox, provenant de vos différents équipements.

Selon votre abonnement : modem Satellite *ou* boîtier POE *ou* boîtier Fibre Optique sur le port MODEM (rouge).

Ordinateurs, décodeurs TV.... sur les ports ETH 1 à 4 (jaunes).

Éventuel téléphone filaire sur le port TEL 1.

 B : Branchez la fiche du bloc d'alimentation de votre nouvelle NordnetBox sur le port ALIM.

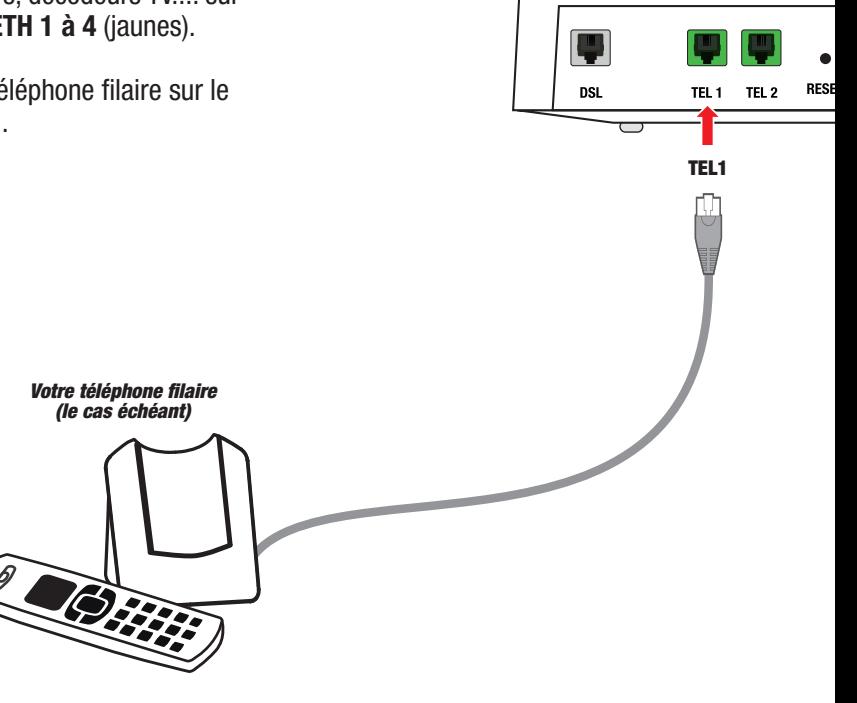

C : Branchez le bloc sur une prise électrique.

 D : Allumez la NordnetBox en appuyant sur son bouton  $\psi$ .

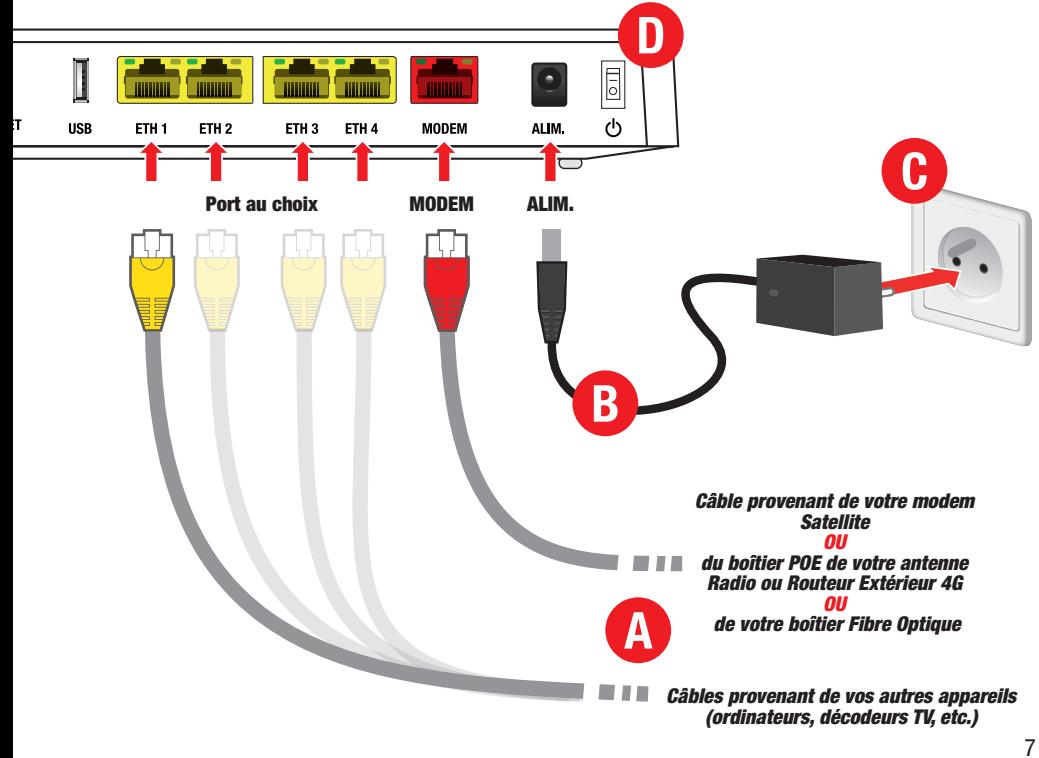

#### VOUS ÊTES ABONNÉ À UNE OFFRE INTERNET ADSL OU VDSL :

A : Rebranchez le câble provenant de votre filtre xDSL sur le port DSL.

**B** : Rebranchez tous les câbles initialement connectés à votre NordnetBox précédente provenant de vos différents équipements : éventuel téléphone filaire sur TEL 1; ordinateurs, etc... sur les ports ETH 1 à 4 (jaunes).

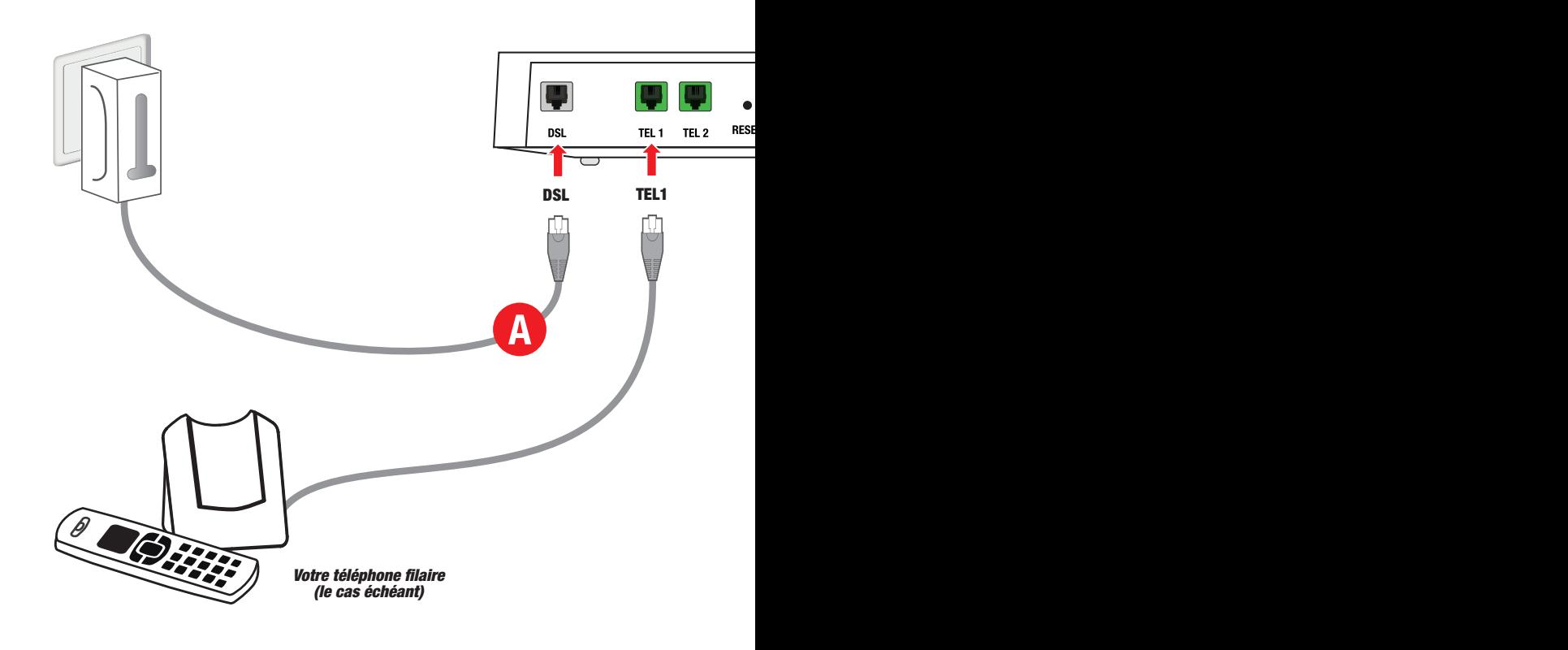

■ C : Branchez la fiche du bloc d'alimentation de votre nouvelle NordnetBox sur le port ALIM.

D : Branchez le bloc sur une prise électrique.

 E : Allumez la NordnetBox en appuyant sur son bouton  $\psi$ .

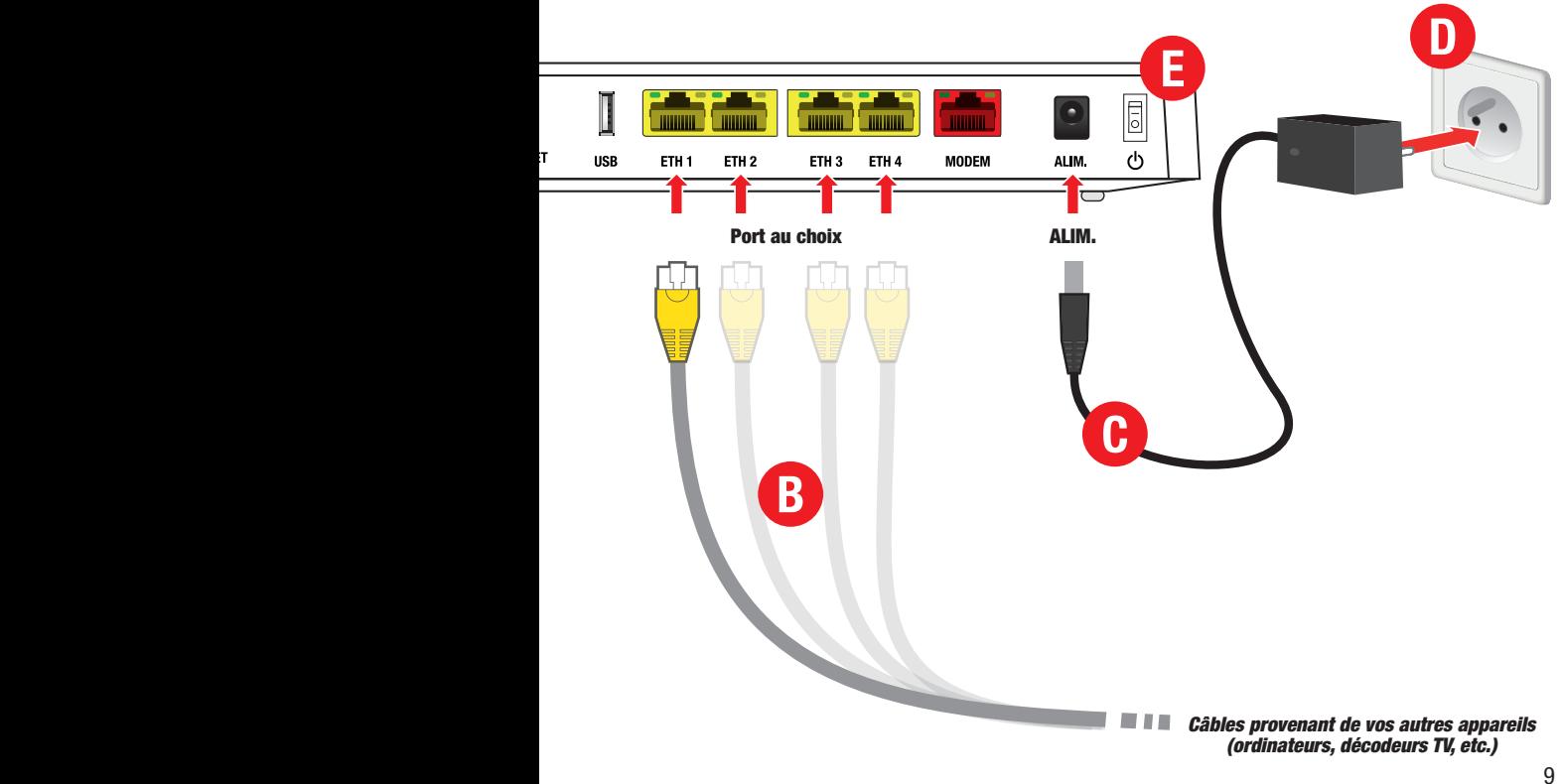

#### VOUS DISPOSEZ D'UN TÉLÉPHONE SANS FIL (NORME DECT) ?

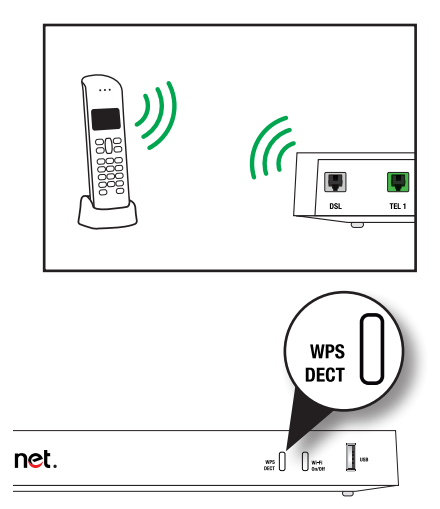

Vous pouvez associer votre combiné téléphonique DECT à la NordnetBox.

Assurez-vous dès à présent que les batteries du combiné sont correctement chargées.

**Pour associer (appairer) le combiné à** la box, suivez les instructions du manuel utilisateur livré avec le téléphone et appuyez sur le bouton « WPS DECT » de la NordnetBox durant 3 secondes pour autoriser la connexion.

UTILISATION DU WI-FI 4

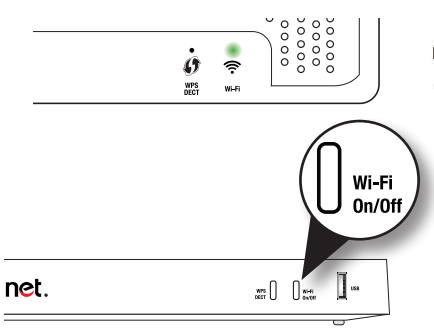

 Vérifiez que le voyant « WIFI » est allumé et de couleur verte.

Au besoin, appuyez sur le bouton « Wi-Fi On/Off » pour activer la fonctionnalité.

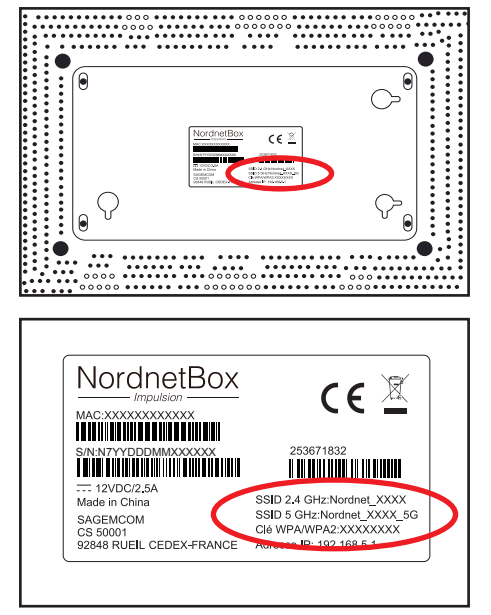

#### *Nom et mot de passe du réseau Wi-Fi de votre NordnetBox*

 Repérez le nom du réseau Wi-Fi de la NordnetBox. Il figure sur l'étiquette collée à l'arrière de l'appareil et correspond au champ « SSID ».

 Faites de même avec le mot de passe Wi-Fi (champ nommé « Clé WPA/WPA2»).

Il ne vous reste plus qu'à connecter vos ordinateurs ou appareils mobiles en utilisant ces deux informations (ou en appuyant sur le bouton WPS DECT situé sur la face avant de la box si votre appareil est compatible avec le WPS).

## PARAMÉTRAGE DE VOTRE NORDNETBOX 5

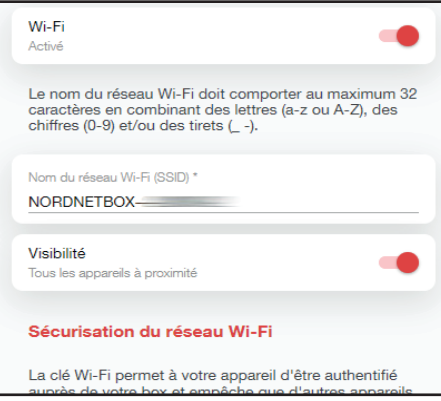

Si vous souhaitez modifier le paramétrage de votre NordnetBox, connectez-vous à votre Espace Client Nordnet :

#### *https://client.nordnet.com*

Vous pourrez, par exemple, modifier le nom de votre réseau Wi-Fi et son mot de passe et, pour les plus experts d'entrevous, modifier les adresses IP de votre réseau local, ouvrir des ports, etc.

#### ANNEXE : DIAGNOSTIC DES VOYANTS DE LA **NORDNETBOX**

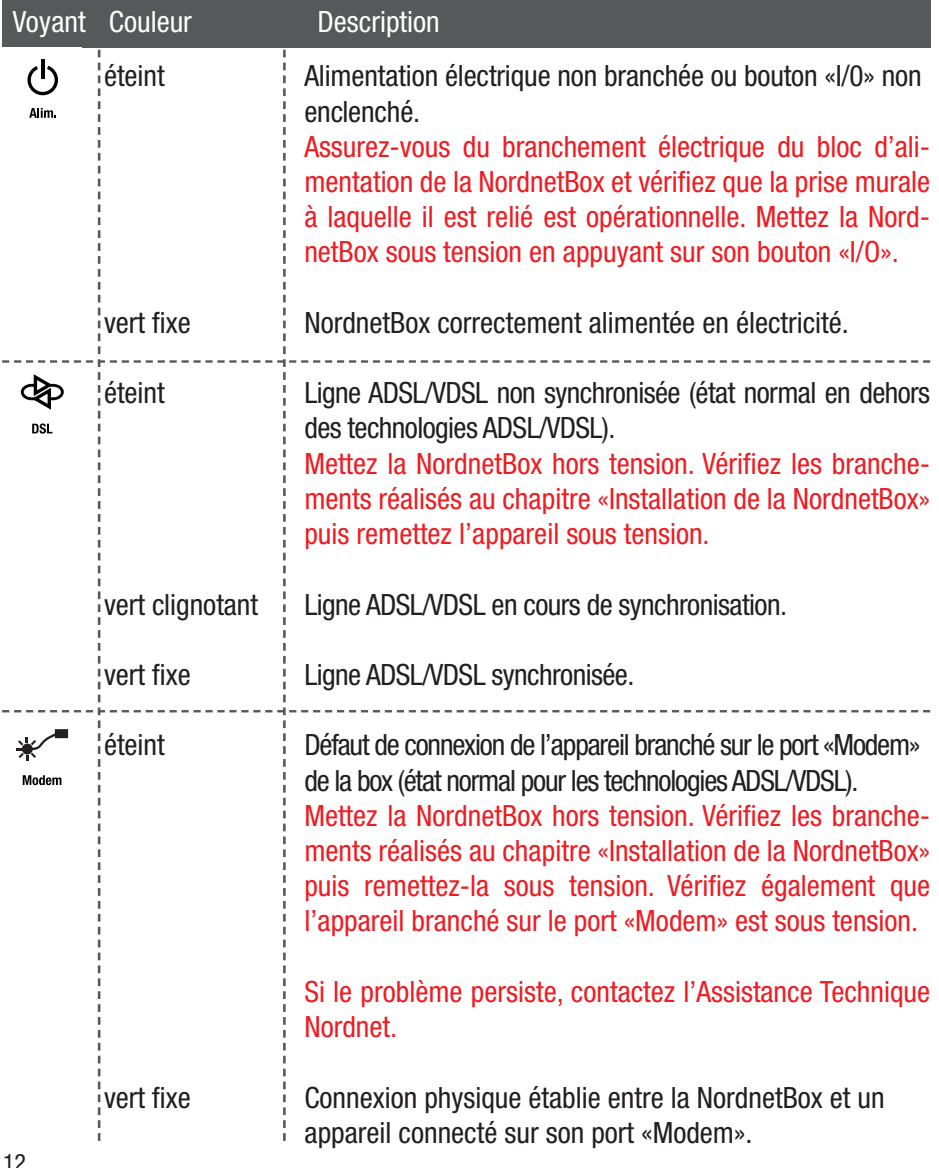

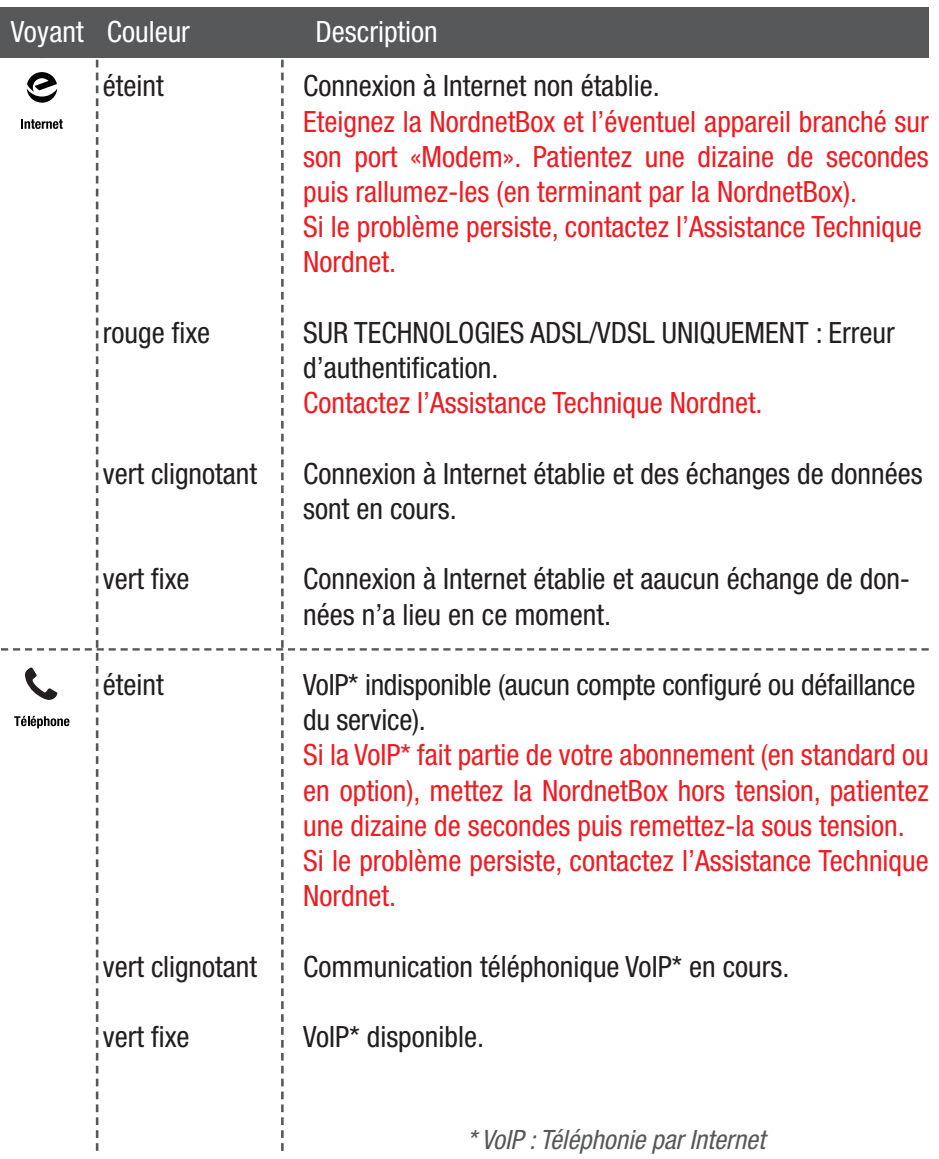

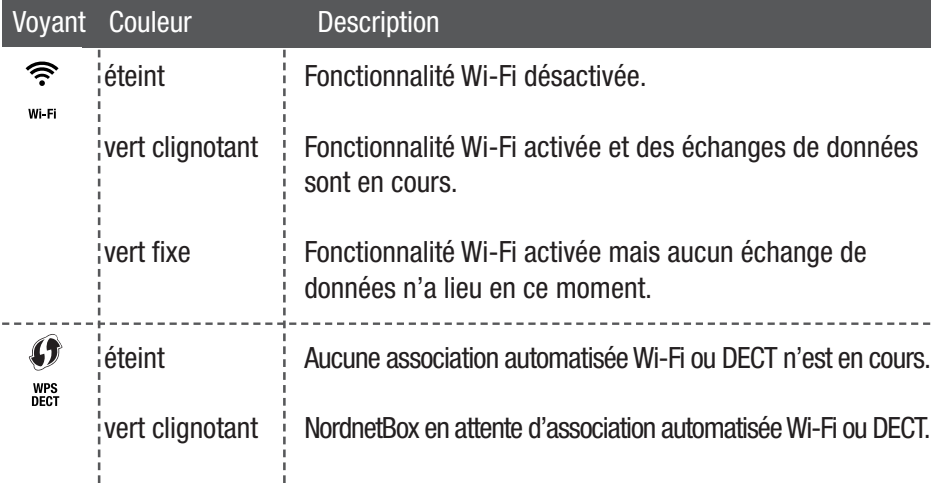

Ce matériel est mis à votre disposition par Nordnet dans le cadre de votre abonnement. Malgré les instructions de recyclage ci-dessous, dont la présence est imposée par la loi, celui-ci devra nous être retourné à nos frais lors d'un échange standard ou de la résiliation de votre service (cf. conditions contractuelles).

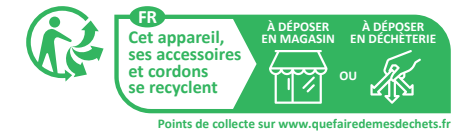

# **Une** question?

Retrouvez-nous sur

### https://assistance.nordnet.com

ou sur www.nordnet.com, rubrique *contactez-nous*

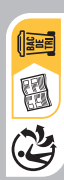

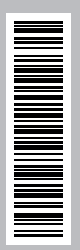

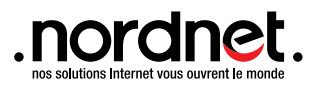